### **PayPal Integration**

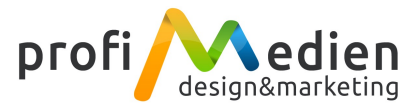

### **1. Login**

Einloggen auf<https://developer.paypal.com/> (Wenn Sie noch kein PayPal Konto haben, bitte ein neues Konto eröffnen.)

#### **2. My Apps öffnen**

Anschließend folgende Url öffnen:<https://developer.paypal.com/developer/applications>

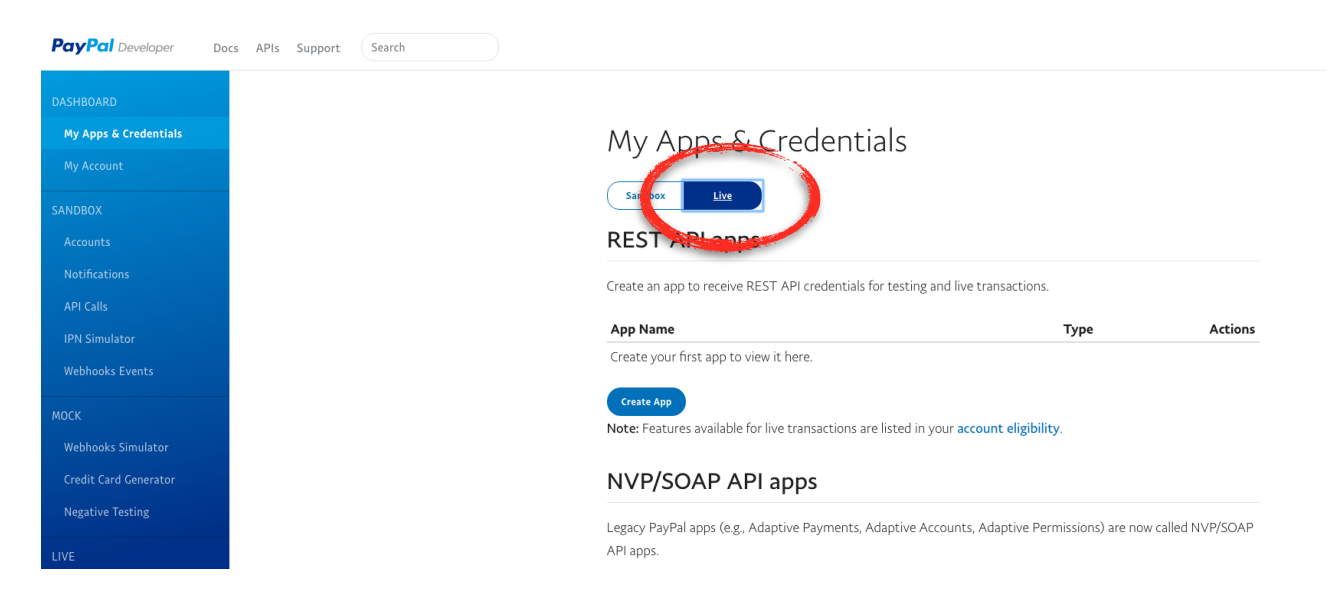

Als erstes den Modus auf "Live" stellen und dann auf "Create App" klicken:

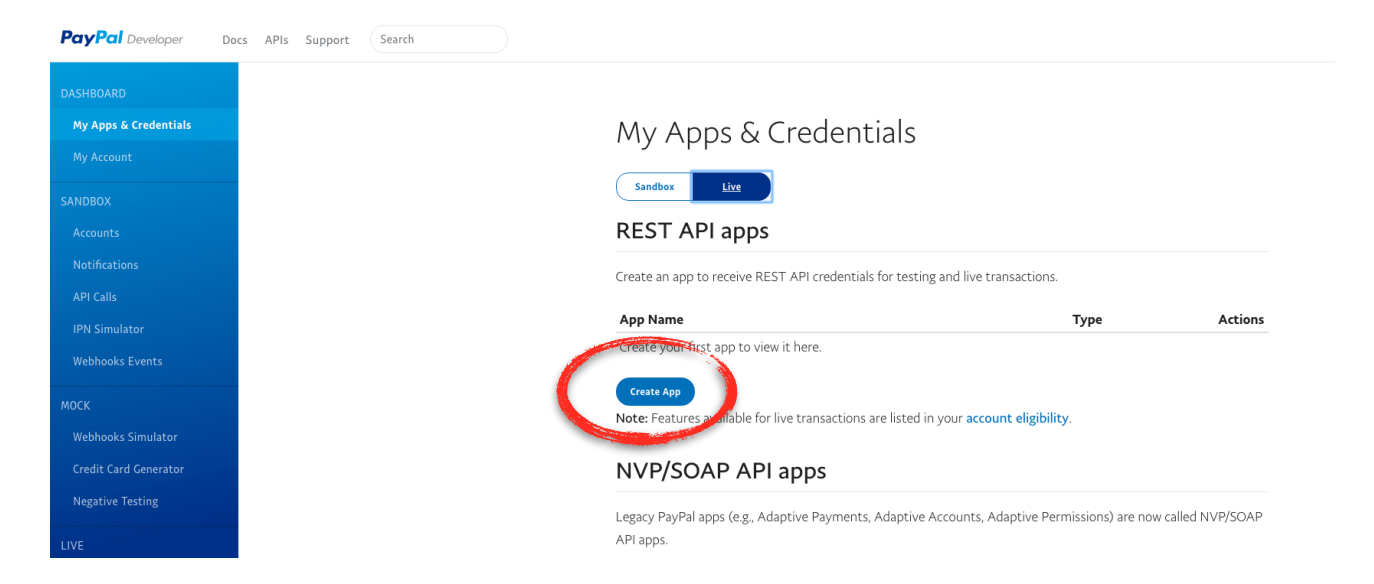

## **3. Create new App**

# Create New App

Before you create your new app, let us know what kind of solution you're looking for.

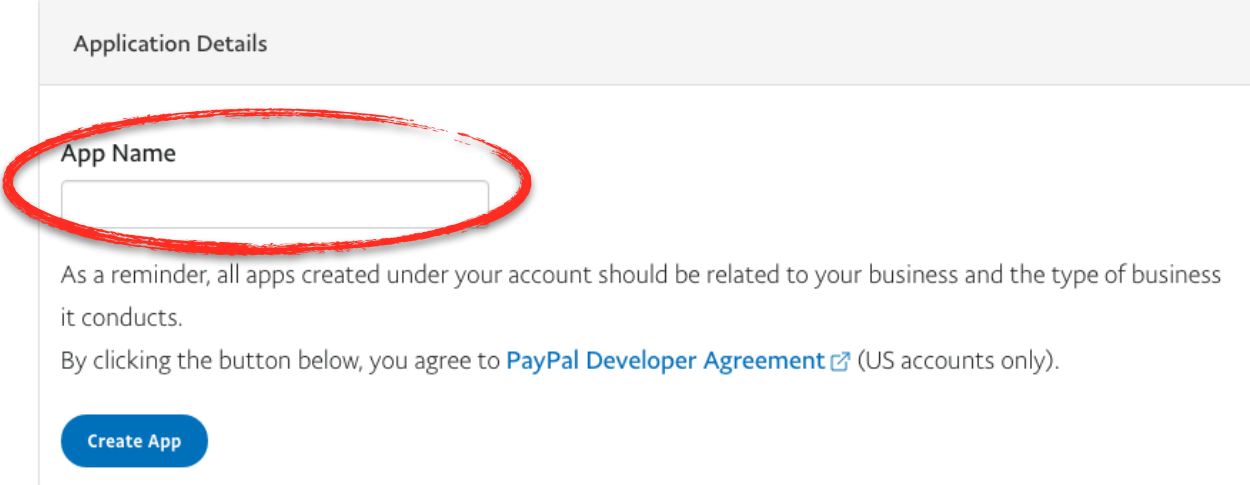

Auf der sich öffnenden Seite bitte bei App Name "Zahlart-Schnittstelle" eintragen und mit Create App bestätigen:

# Create New App

Before you create your new app, let us know what kind of solution you're looking for.

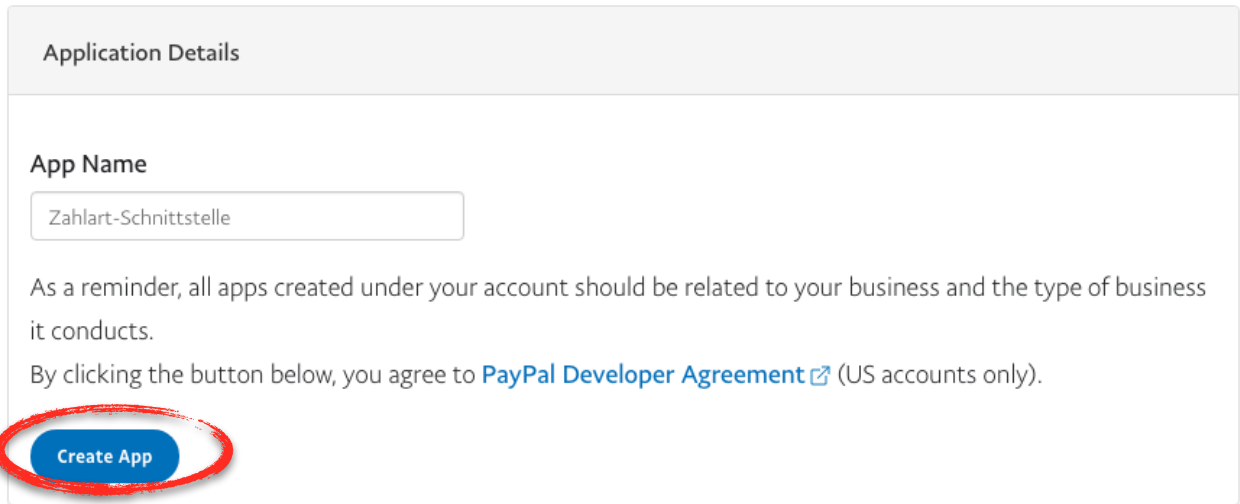

 $\overline{\phantom{a}}$ 

## **4. Code kopieren und Fertig!**

# Zahlart-Schnittstelle

App display name: Zahlart-Schnittstelle

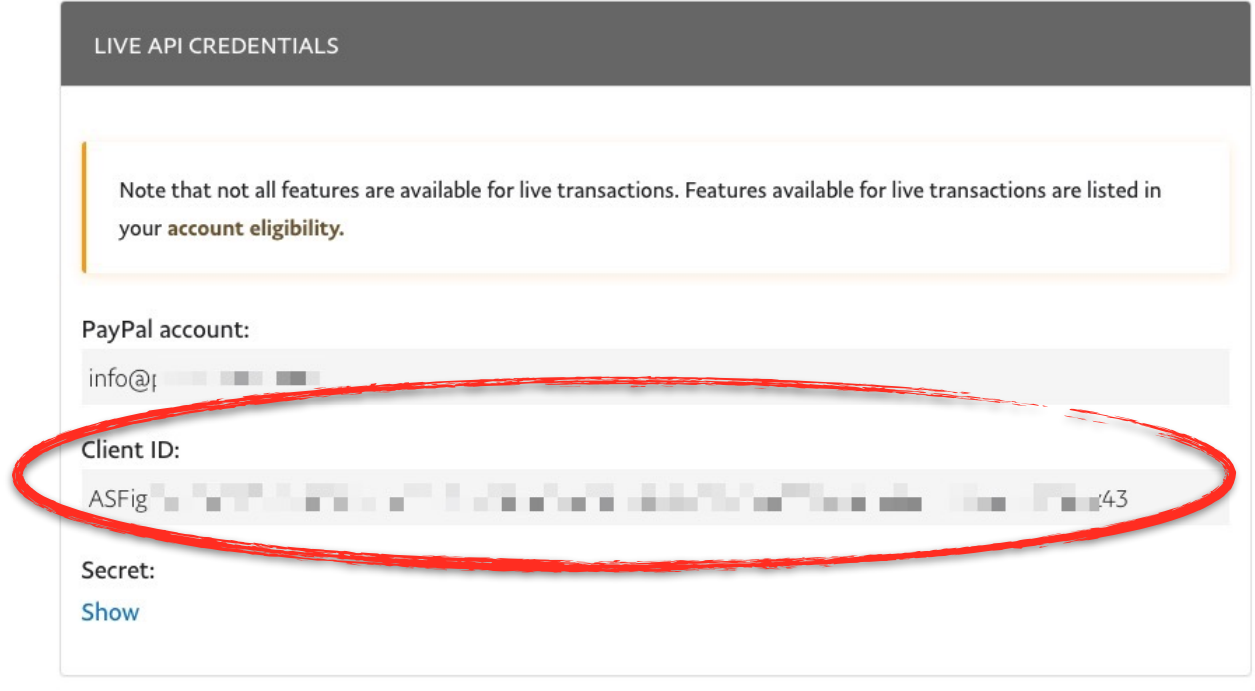

Es erscheint nun ein Code aus Zahlen und Buchstaben unter "Client ID". Diesen bitte vollständig kopieren und per Email übermitteln. Fertig!